## **INSCRIPCIONES A TRAVÉS DE LA WEB DE LA FEDERACIÓN VASCA DE ATLETISMO**

**Pasos a seguir:** 

- **1º Entrar en la intranet de licencias:**
- **2º Pinchar en campeonatos**

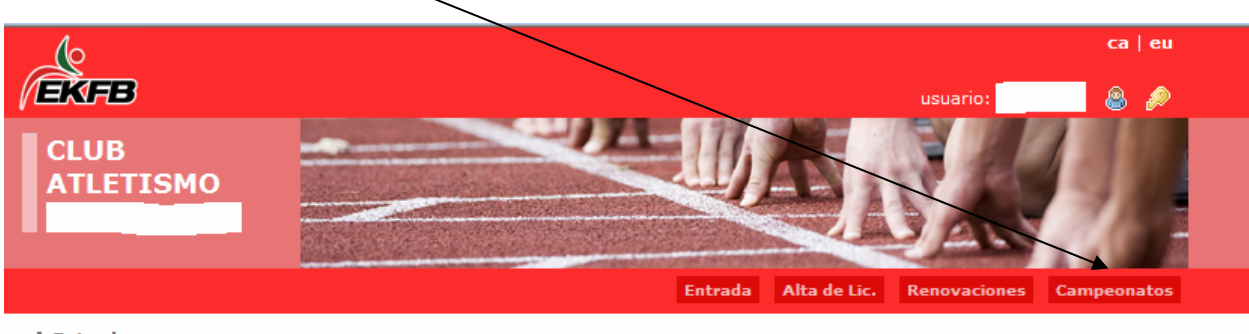

> Entrada

#### **Busc.** de Licencias

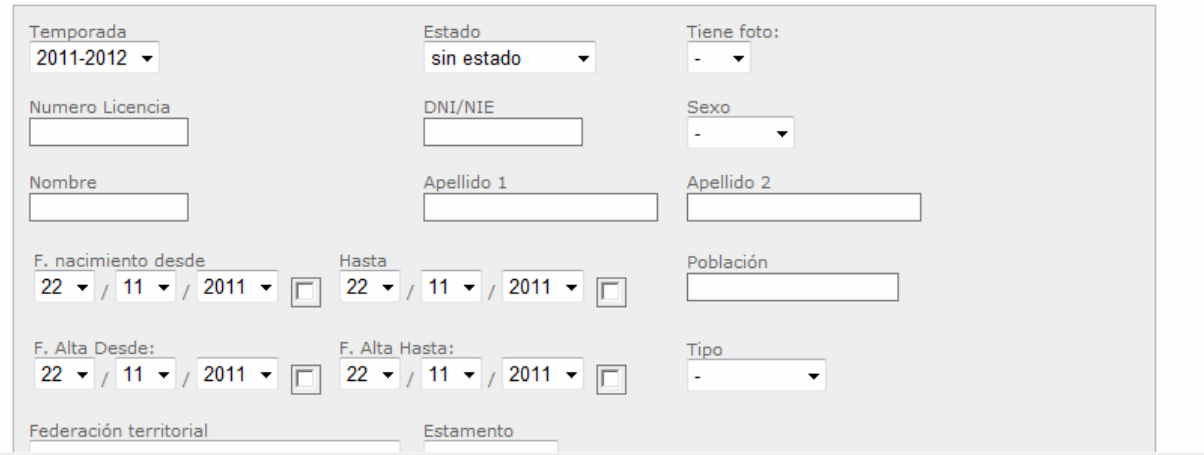

#### 3<sup>°</sup> Elegir el tipo de competición

**4º Pinchar en buscar** 

# **5º Pinchar en la competición en la cual deseas inscribir atletas**

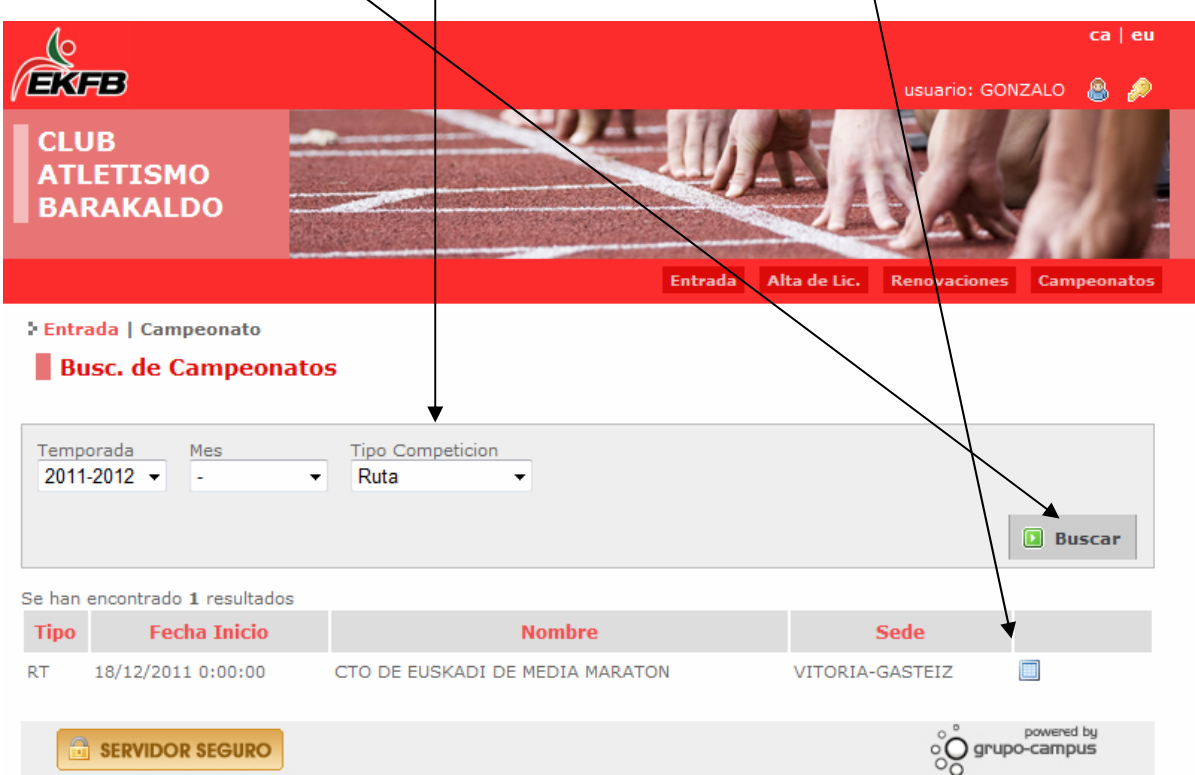

### **6º Pinchar en detalle**

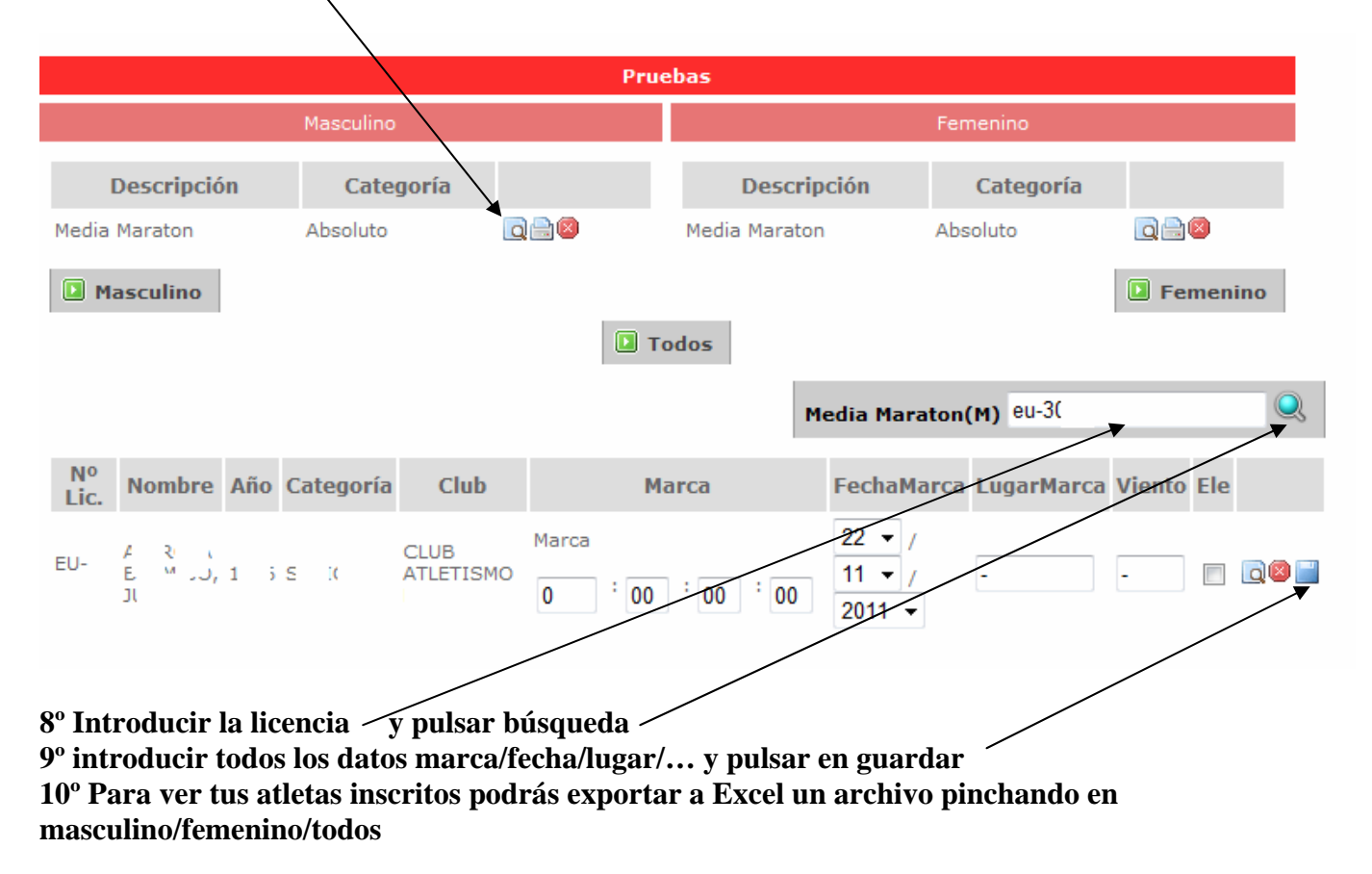